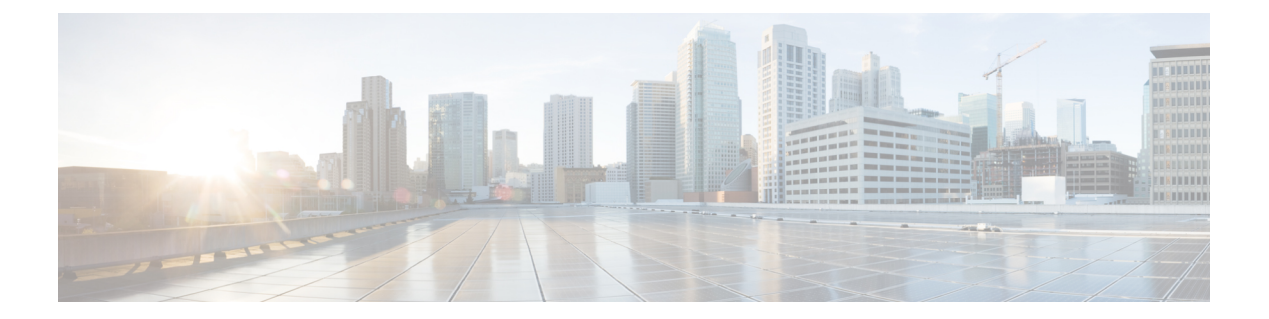

## 脅威の検出

次のトピックでは、脅威検出の統計情報およびスキャン脅威検出を設定する方法について説明 します。

- 脅威の検出 (1 ページ)
- 脅威検出のガイドライン (4 ページ)
- 脅威検出のデフォルト (4 ページ)
- 脅威検出の設定 (6 ページ)
- 脅威検出のモニタリング (10 ページ)
- 脅威検出の例 (16 ページ)
- 脅威検出の履歴 (17 ページ)

## 脅威の検出

ASA の脅威検出は、攻撃に対して最前線で防御する機能です。脅威検出は、パケット ドロッ プの統計を分析し、トラフィックパターンに基づいた「トップ」レポートを蓄積することで、 レイヤ 3 と 4 にトラフィックのベースラインを作成します。一方、IPS または次世代 IPS サー ビスを提供するモジュールは、ASAが許可したトラフィックの攻撃ベクトルをレイヤ7まで識 別して軽減させますが、すでに ASA がドロップしたトラフィックは認識できません。そのた め、脅威検出と IPS を一緒に使用することで、より総合的な脅威に対する防御を可能にしま す。

脅威検出は次の要素から構成されています。

• さまざまな脅威を収集する複数レベルの統計情報

脅威検出統計情報は、ASAに対する脅威の管理に役立ちます。たとえば、スキャン脅威検 出をイネーブルにすると、統計情報を見ることで脅威を分析できます。次の2種類の脅威 検出統計情報を設定できます。

• 基本脅威検出統計情報:システムに対する攻撃アクティビティについての全体的な情 報を含みます。基本脅威検出統計情報はデフォルトでイネーブルになっており、パ フォーマンスに対する影響はありません。

- 拡張脅威検出統計情報:オブジェクトレベルでアクティビティを追跡するので、ASA は個別のホスト、ポート、プロトコル、または ACL についてのアクティビティを報 告できます。拡張脅威検出統計情報は、収集される統計情報によってはパフォーマン スに大きく影響するので、デフォルトでは ACL の統計情報だけがイネーブルになっ ています。
- ホストがスキャンを実行する時期を決定するスキャン脅威検出機能オプションとして、ス キャン脅威であることが特定されたホストを排除できます。

### 基本脅威検出統計情報

ASAは、基本脅威検出統計情報を使用して、次の理由でドロップしたパケットおよびセキュリ ティ イベントの割合をモニターします。

- ACL による拒否。
- 不正なパケット形式(invalid-ip-header や invalid-tcp-hdr-length など)。
- 接続制限の超過(システム全体のリソース制限とコンフィギュレーションで設定されてい る制限の両方)。
- DoS 攻撃の検出(無効な SPI、ステートフル ファイアウォール検査の不合格など)。
- 基本ファイアウォール検査に不合格。このオプションは、このリストのファイアウォール に関連したパケットドロップをすべて含む複合レートです。インターフェイスの過負荷、 アプリケーションインスペクションで不合格のパケット、スキャン攻撃の検出など、ファ イアウォールに関連しないパケット ドロップは含まれていません。
- 疑わしい ICMP パケットの検出。
- アプリケーション インスペクションに不合格のパケット。
- インターフェイスの過負荷。
- スキャン攻撃の検出。このオプションでは、たとえば最初の TCP パケットが SYN パケッ トでない、またはスリーウェイ ハンドシェイクで TCP 接続に失敗したなどのスキャン攻 撃をモニターします。フル スキャン脅威検出では、このスキャン攻撃レート情報を収集 し、ホストを攻撃者として分類して自動的に排除することによって対処します。
- 不完全セッションの検出(TCP SYN 攻撃の検出や戻りデータなし UDP セッション攻撃の 検出など)。

ASA は、脅威を検出するとただちにシステム ログ メッセージ (733100) を送信します。ASA は、一定間隔における平均イベントレートと短期バースト間隔におけるバーストイベントレー トの 2 種類のレートを追跡します。バースト レート間隔は、平均レート間隔の 1/30 または 10 秒のうち、どちらか大きいほうです。ASAは、受信するイベントごとに平均レート制限とバー スト レート制限をチェックします。両方のレートが超過している場合、ASA は、バースト期 間におけるレートタイプごとに最大1つのメッセージの割合で2つの別々のシステムメッセー ジを送信します。

基本脅威検出は、ドロップまたは潜在的な脅威が存在した場合にだけパフォーマンスに影響し ます。このようなシナリオでも、パフォーマンスへの影響はわずかです。

### 拡張脅威検出統計情報

拡張脅威検出統計情報は、ホスト、ポート、プロトコル、ACLなどの個別のオブジェクトにつ いて、許可されたトラフィック レートとドロップされたトラフィック レートの両方を表示し ます。

拡張統計情報をイネーブルにすると、イネーブルにする統計情報のタイプに応じて、ASAのパ 注意 フォーマンスが影響を受けます。ホストの統計情報をイネーブルにすると、パフォーマンスに 大きく影響します。トラフィックの負荷が高い場合は、このタイプの統計情報を一時的にイ ネーブルにすることを検討してください。ただし、ポート統計情報の影響はそれほど大きくあ りません。

### スキャン脅威検出

典型的なスキャン攻撃では、あるホストがサブネット内の IP アドレスにアクセスできるかど うかを 1 つずつ試します(サブネット内の複数のホストすべてを順にスキャンするか、1 つの ホストまたはサブネットの複数のポートすべてを順にスイープする)。スキャン脅威検出機能 は、いつホストがスキャンを実行するかを判別します。トラフィックシグニチャに基づくIPS スキャン検出とは異なり、ASAの脅威検出スキャンでは、広範なデータベースが保持され、こ れに含まれるホスト統計情報をスキャン アクティビティに関する分析に使用できます。

ホスト データベースは、不審なアクティビティを追跡します。このようなアクティビティに は、戻りアクティビティのない接続、閉じているサービス ポートへのアクセス、脆弱な TCP 動作(非ランダム IPID など)、およびその他の多くの動作が含まれます。

スキャン脅威レートを超過すると、ASA は syslog メッセージ (733101) を送信し、必要に応 じて攻撃者を排除します。ASA は、一定間隔における平均イベント レートと短期バースト間 隔におけるバースト イベント レートの 2 種類のレートを追跡します。バースト イベント レー トは、平均レート間隔の 1/30 または 10 秒のうち、どちらか大きいほうです。スキャン攻撃の 一部と見なされるイベントが検出されるたびに、ASA は平均レート制限とバースト レート制 限をチェックします。ホストから送信されるトラフィックがどちらかのレートを超えると、そ のホストは攻撃者と見なされます。ホストが受信したトラフィックがどちらかのレートを超え ると、そのホストはターゲットと見なされます。

次の表に、スキャン脅威検出のデフォルトのレート制限を示します。

表 **<sup>1</sup> :** スキャンによる脅威の検出のデフォルトのレート制限

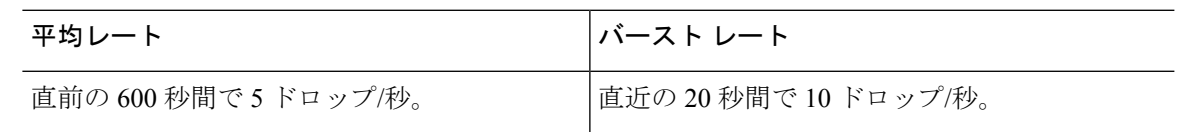

**3**

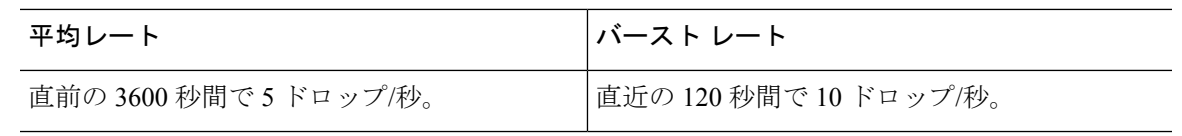

 $\bigwedge$ 

スキャンによる脅威の検出機能は、ホストおよびサブネットベースのデータ構造を作成し情報 を収集する間、ASA のパフォーマンスとメモリに大きく影響することがあります。 注意

# 脅威検出のガイドライン

### セキュリティ コンテキストのガイドライン

高度な脅威統計を除き、脅威検出はシングル モードのみでサポートされます。マルチ モード では、TCP 代行受信の統計情報が唯一サポートされている統計情報です。

#### モニター対象トラフィックのタイプ

- through-the-boxトラフィックだけがモニターされます。to-the-boxトラフィックは、脅威検 出に含まれません。
- ACL によって拒否されたトラフィックは、スキャン脅威検出をトリガーしません。ASA から許可され、フローを作成したトラフィックだけがスキャン脅威検出の影響を受けま す。

## 脅威検出のデフォルト

基本脅威検出統計情報は、デフォルトでイネーブルになっています。

次の表に、デフォルト設定を示します。これらのデフォルト設定すべてを表示するには、**show running-config all threat-detection** コマンドを 使用します。

高度な統計情報では、ACL の統計情報はデフォルトでイネーブルになっています。

 $\mathbf I$ 

н

### 表 **2 :** 基本的な脅威の検出のデフォルト設定

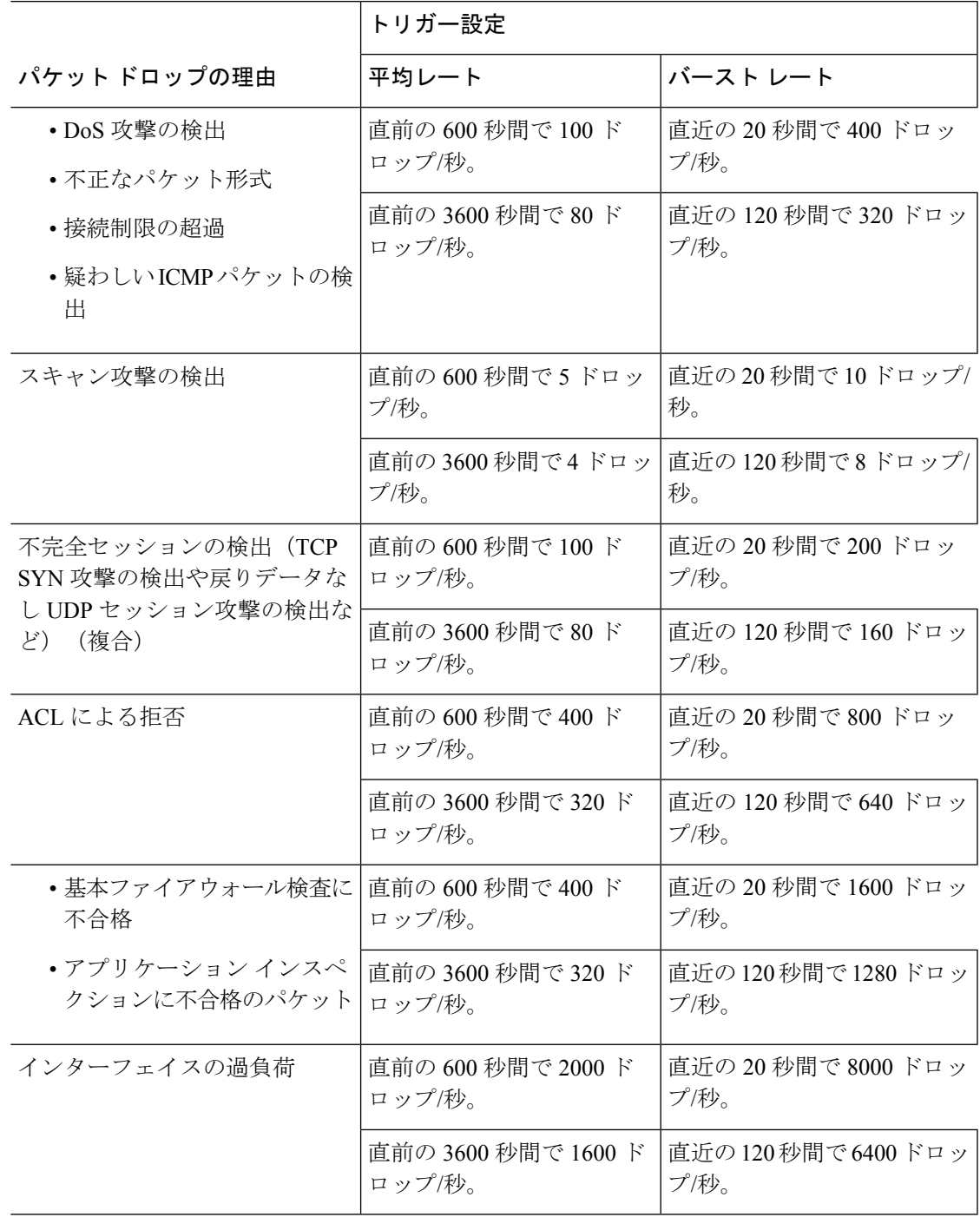

## 脅威検出の設定

基本脅威検出統計情報はデフォルトでイネーブルになっており、ユーザーが必要とする唯一の 脅威検出サービスである場合があります。さらに脅威検出サービスを実行する場合は、次の手 順を使用します。

#### 手順

ステップ **1** 基本脅威検出統計情報の設定 (6 ページ)。

基本脅威検出統計情報には、DoS攻撃(サービス拒絶攻撃)などの攻撃に関連している可能性 があるアクティビティが含まれます。

ステップ **2** 拡張脅威検出統計情報の設定 (7 ページ)。

ステップ **3** スキャン脅威検出の設定 (9 ページ)。

### 基本脅威検出統計情報の設定

基本脅威検出統計情報は、デフォルトでイネーブルになっています。ディセーブルにすること も、一度ディセーブルにしたあと再度イネーブルにすることもできます。

#### 手順

ステップ **1** 基本脅威検出統計情報をイネーブルにします(ディセーブルになっている場合)。

### **threat-detection basic-threat**

例:

hostname(config)# threat-detection basic-threat

基本脅威検出は、デフォルトでイネーブルになっています。これをディセーブルにするには **no threat-detection basic-threat** を使用します。

ステップ2 (任意) 各イベント タイプのデフォルト設定を変更します。

**threat-detection rate** {**acl-drop** | **bad-packet-drop** | **conn-limit-drop** | **dos-drop** | **fw-drop** | **icmp-drop** |**inspect-drop**|**interface-drop**|**scanning-threat** |**syn-attack**} **rate-interval***rate\_interval* **average-rate** *av\_rate* **burst-rate** *burst\_rate*

各イベント タイプの説明については、「基本脅威検出統計情報」を参照してください。

**scanning-threat**キーワードを指定してこのコマンドを使用すると、スキャン脅威検出機能でも このコマンドが使用されます。基本脅威検出を設定しない場合でも、**scanning-threat**キーワー ドを指定してこのコマンドを使用し、スキャン脅威検出でのレート制限を設定できます。

イベント タイプごとに、異なるレート間隔を 3 つまで設定できます。

#### 例:

```
hostname(config)# threat-detection rate dos-drop rate-interval 600 average-rate 60
burst-rate 100
```
### 拡張脅威検出統計情報の設定

広範な統計情報を収集するように ASA を設定することができます。デフォルトでは、ACL の 統計情報はイネーブルになっています。他の統計情報をイネーブルにするには、次の手順を実 行します。

#### 手順

ステップ **1** (任意)すべての統計情報をイネーブルにします。

#### **threat-detection statistics**

特定の統計情報だけをイネーブルにするには、(この手順で後に示す)各統計情報タイプに対 してこのコマンドを入力し、オプションを指定しないでコマンドを入力しないようにします。 **threat-detectionstatistics**を(何もオプションを指定しないで)入力した後、統計情報固有のオ プション(たとえば **threat-detection statistics host number-of-rate 2**)を指定してコマンドを入 力することで、特定の統計情報をカスタマイズできます。**threat-detectionstatistics**を(何もオ プションを指定しないで)入力した後、特定の統計情報のコマンドを、統計情報固有のオプ ションを指定しないで入力した場合は、すでにイネーブルになっているので、そのコマンドに よる効果は何もありません。

このコマンドの **no** 形式を入力すると、すべての **threat-detection statistics** コマンドが削除され ます。これには、デフォルトでイネーブルになる **threat-detection statistics access-list** コマンド も含まれます。

#### 例:

hostname(config)# threat-detection statistics

ステップ **2** (任意)ACL の統計情報をイネーブルにします(ディセーブルになっている場合)。

#### **threat-detection statistics access-list**

ACL の統計情報は、デフォルトでイネーブルになっています。ACL 統計情報は、show threat-detection top access-list コマンドを使用した場合にだけ表示されます。

例:

hostname(config)# threat-detection statistics access-list

ステップ **3** (任意)ホスト(host キーワード)、TCP および UDP ポート(port キーワード)、または非 TCP/UDP IP プロトコル (protocol キーワード)の統計情報を設定します。

#### **threat-detection statistics** {**host** | **port** | **protocol**} [**number-of-rate** {**1** | **2** | **3**}]

number-of-rate キーワードは、統計情報で保持するレート間隔の数を設定します。デフォルト のレート間隔の数は**1**です。メモリの使用量を低く抑えます。より多くのレート間隔を表示す るには、値を **2** または **3** に設定します。たとえば、値を **3** に設定すると、直前の 1 時間、8 時 間、および 24 時間のデータが表示されます。このキーワードを **1** に設定した場合(デフォル ト)、最も短いレート間隔統計情報だけが保持されます。値を **2** に設定すると、短い方から 2 つの間隔が保持されます。

ホストがアクティブで、スキャン脅威ホストデータベース内に存在する限り、ホスト統計情報 は累積されます。ホストは、非アクティブになってから 10 分後にデータベースから削除され ます(統計情報もクリアされます)。

#### **例:**

hostname(config)# threat-detection statistics host number-of-rate 2 hostname(config)# threat-detection statistics port number-of-rate 2 hostname(config)# threat-detection statistics protocol number-of-rate 3

ステップ **4** (オプション)TCP 代行受信によって代行受信される攻撃の統計情報を設定します。

**threat-detection statistics tcp-intercept** [**rate-interval** *minutes*] [**burst-rate** *attacks\_per\_sec*] [**average-rate** *attacks\_per\_sec*]

それぞれの説明は次のとおりです。

- **rate-interval** は、履歴モニタリング ウィンドウのサイズを、1 ~ 1440 分の範囲で設定しま す。デフォルトは30分です。この間隔の間に、ASAは攻撃の数を30回サンプリングしま す。
- **burst-rate** は、syslog メッセージ生成のしきい値を 25 ~ 2147483647 の範囲内で設定しま す。デフォルトは 1 秒間に 400 です。バースト レートがこれを超えると、syslog メッセー ジ 733104 が生成されます。
- **average-rate** は、syslog メッセージ生成の平均レートしきい値を、25 ~ 2147483647 の範囲 で設定します。デフォルトは 1 秒間に 200 回です。平均レートがこれを超えると、syslog メッセージ 733105 が生成されます。

TCP 代行受信を有効にするには、SYN フラッド DoS [攻撃からのサーバーの保護\(](asa-920-firewall-config_chapter16.pdf#nameddest=unique_407)TCP 代行受 [信\)](asa-920-firewall-config_chapter16.pdf#nameddest=unique_407) を参照してください。

このコマンドは、他の threat-detection コマンドとは異なり、マルチ コンテキスト モードで用意されています。 (注)

#### 例:

hostname(config)# threat-detection statistics tcp-intercept rate-interval 60

burst-rate 800 average-rate 600

### スキャン脅威検出の設定

攻撃者を識別し、必要に応じて排除するため、スキャン脅威検出を設定できます。

#### 手順

ステップ **1** スキャン脅威検出をイネーブルにします。

**threat-detection scanning-threat** [**shun** [**except** {**ip-address** *ip\_address mask* | **object-group** *network\_object\_group\_id*}]]

デフォルトでは、ホストが攻撃者であると識別されると、システム ログ メッセージ 733101 が 生成されます。このコマンドを複数回入力し、複数のIPアドレスまたはネットワークオブジェ クト グループを特定して遮断対象から除外できます。

例:

hostname(config)# threat-detection scanning-threat shun except ip-address 10.1.1.0 255.255.255.0

ステップ2 (任意)攻撃元のホストを遮断する期間を設定します。

**threat-detection scanning-threat shun duration** *seconds*

#### 例:

hostname(config)# threat-detection scanning-threat shun duration 2000

ステップ **3** (任意)ASA がホストを攻撃者またはターゲットとして識別する場合のデフォルト イベント 制限を変更します。

> **threat-detection rate scanning-threat rate-interval** *rate\_interval* **average-rate** *av\_rate* **burst-rate** *burst\_rate*

このコマンドが基本脅威検出コンフィギュレーションの一部としてすでに設定されている場 合、それらの設定はスキャン脅威検出機能でも共有され、基本脅威検出とスキャン脅威検出で 個別にレートを設定することはできません。このコマンドを使用してレートを設定しない場合 は、基本脅威検出機能とスキャン脅威検出機能の両方でデフォルト値が使用されます。個別に コマンドを入力することで、異なるレート間隔を 3 つまで設定できます。

### 例:

hostname(config)# threat-detection rate scanning-threat rate-interval 1200 average-rate 10 burst-rate 20

hostname(config)# threat-detection rate scanning-threat rate-interval 2400

average-rate 10 burst-rate 20

# 脅威検出のモニタリング

次のトピックでは、脅威検出のモニタリングとトラフィック統計情報を表示する方法を説明し ます。

### 基本脅威検出統計情報のモニタリング

次のコマンドを使用して、基本脅威検出統計情報を表示します。

**show threat-detection rate** [**min-display-rate** *min\_display\_rate*] [**acl-drop** | **bad-packet-drop** | **conn-limit-drop** | **dos-drop** | **fw-drop** | **icmp-drop** | **inspect-drop** | **interface-drop** | **scanning-threat** | **syn-attack**]

**min-display-rate** *min\_display\_rate* 引数により、毎秒あたりの最小表示レートを超過する統計情 報に表示内容を限定します。*min\_display\_rate* は、0 ~ 2147483647 の値に設定できます。

他の引数を使用すると、特定のカテゴリに表示を制限できます。各イベントタイプの説明につ いては、基本脅威検出統計情報 (2 ページ)を参照してください。

出力には、直前の 10 分と直前の 1 時間の固定された 2 期間における平均レート(イベント数/ 秒)が表示されます。また、最後に終了したバースト間隔(平均レート間隔の 1/30 または 10 秒のうち、どちらか大きいほう)における現在のバースト レート(イベント数/秒)、レート が超過した回数(トリガーした回数)、およびその期間の合計イベント数も表示されます。

ASA は、各バースト期間の終わりにカウント数を保存します。合計で 30 回分のバースト間隔 を保存します。現在進行中の未完了バースト間隔は、平均レートに含まれません。たとえば、 平均レート間隔が 20 分の場合、バースト間隔は 20 秒になります。最後のバースト間隔が 3:00:00 ~ 3:00:20 で、3:00:25 に **show** コマンドを使用すると、最後の 5 秒間は出力に含まれま せん。

このルールにおける唯一の例外は、合計イベント数を計算するときに、未完了バースト間隔の イベント数が最も古いバースト間隔(1/30個目)のイベント数よりすでに多くなっている場合 です。この場合、ASA は、最後の 29 回の完了間隔で合計イベント数を計算し、その時点での 未完了バースト間隔のイベント数を加算します。この例外により、イベント数の大幅な増加を リアルタイムでモニターできます。

**clear threat-detection rate** コマンドを使用して統計情報を消去できます。

次に、**show threat-detection rate** コマンドの出力例を示します。

hostname# **show threat-detection rate**

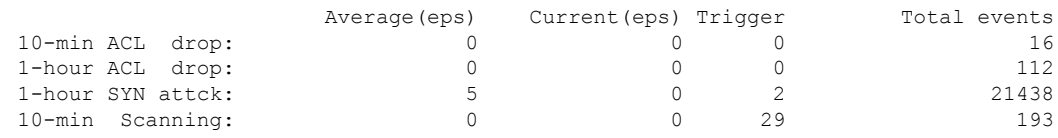

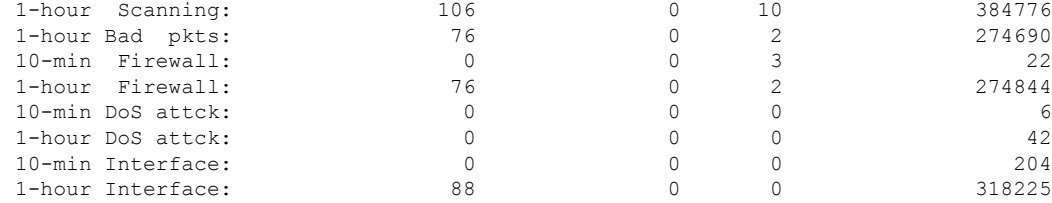

### 拡張脅威検出統計情報のモニタリング

拡張脅威検出統計情報をモニターするには、次の表に示すコマンドを使用します。ディスプレ イの出力には、次の情報が表示されます。

- 固定された期間の平均レート(イベント数/秒)
- 終了した最後のバースト間隔における現在のバースト レート(イベント数/秒)。バース ト間隔は、平均レート間隔の 1/30 と 10 秒のうち、どちらか大きいほうの間隔
- •レートを超過した回数(ドロップされたトラフィックの統計情報の場合に限る)
- 固定された期間におけるイベントの合計数

ASA は、各バースト期間の終わりにカウント数を保存します。合計で 30 回分のバースト間隔 を保存します。現在進行中の未完了バースト間隔は、平均レートに含まれません。たとえば、 平均レート間隔が 20 分の場合、バースト間隔は 20 秒になります。最後のバースト間隔が 3:00:00 ~ 3:00:20 で、3:00:25 に **show** コマンドを使用すると、最後の 5 秒間は出力に含まれま せん。

このルールにおける唯一の例外は、合計イベント数を計算するときに、未完了バースト間隔の イベント数が最も古いバースト間隔(1/30個目)のイベント数よりすでに多くなっている場合 です。この場合、ASA は、最後の 29 回の完了間隔で合計イベント数を計算し、その時点での 未完了バースト間隔のイベント数を加算します。この例外により、イベント数の大幅な増加を リアルタイムでモニターできます。

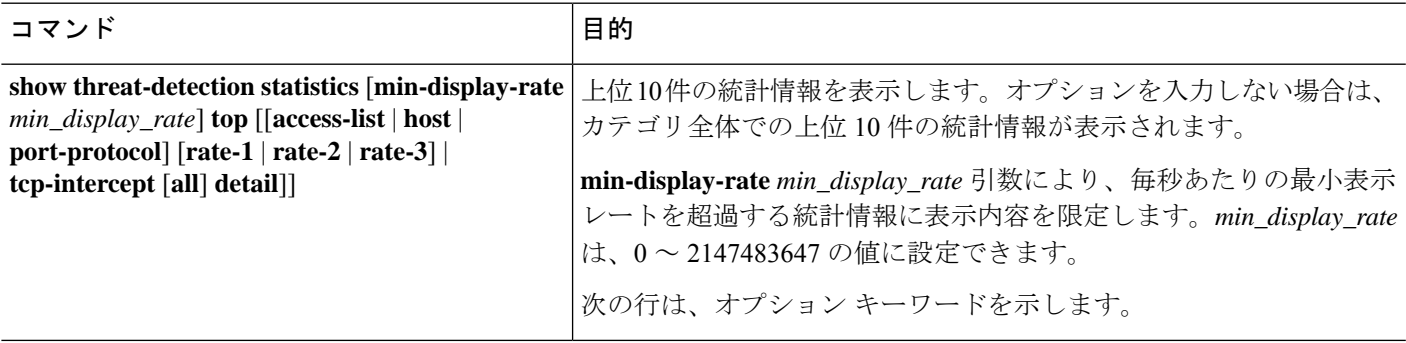

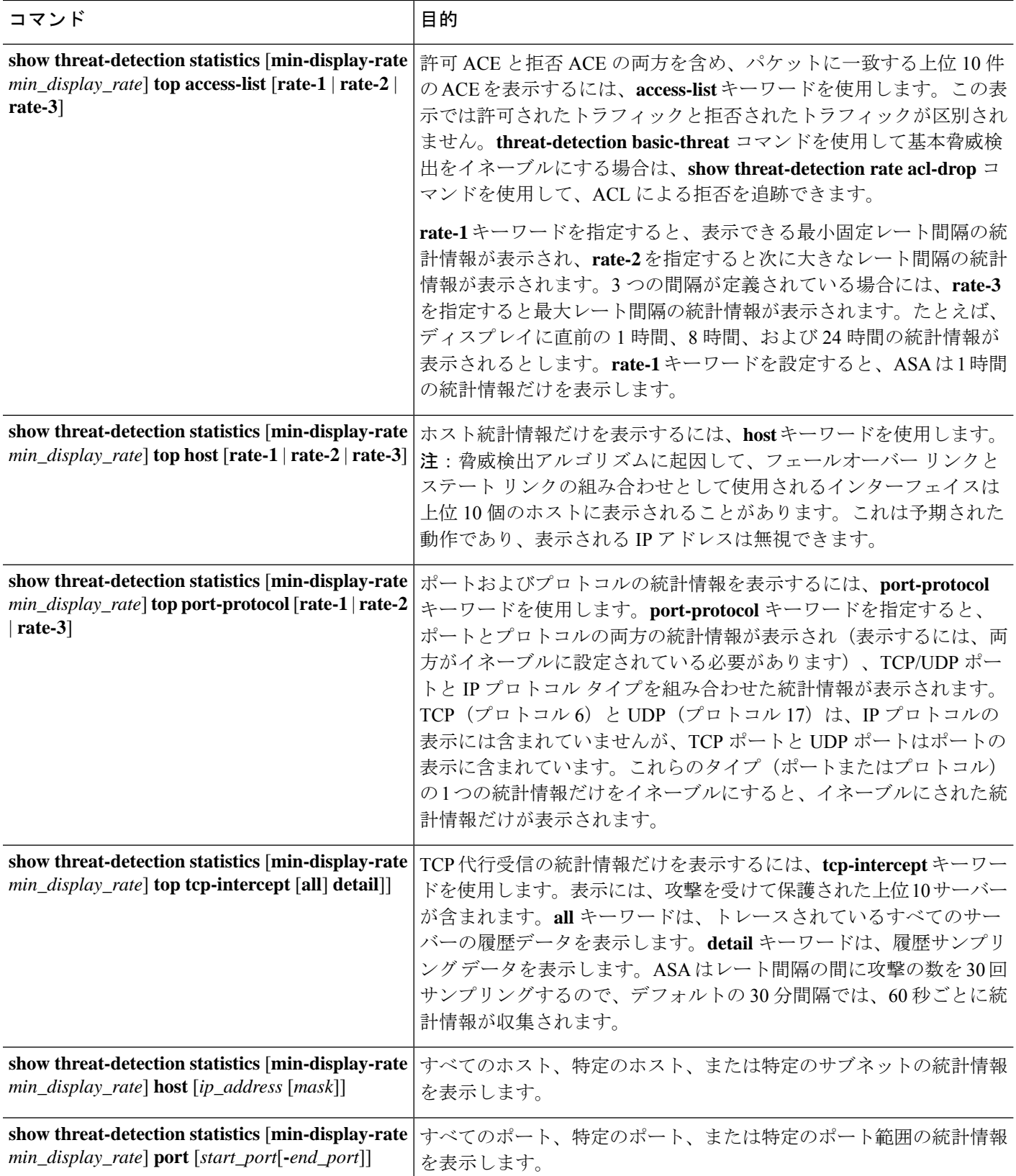

٦

Ш

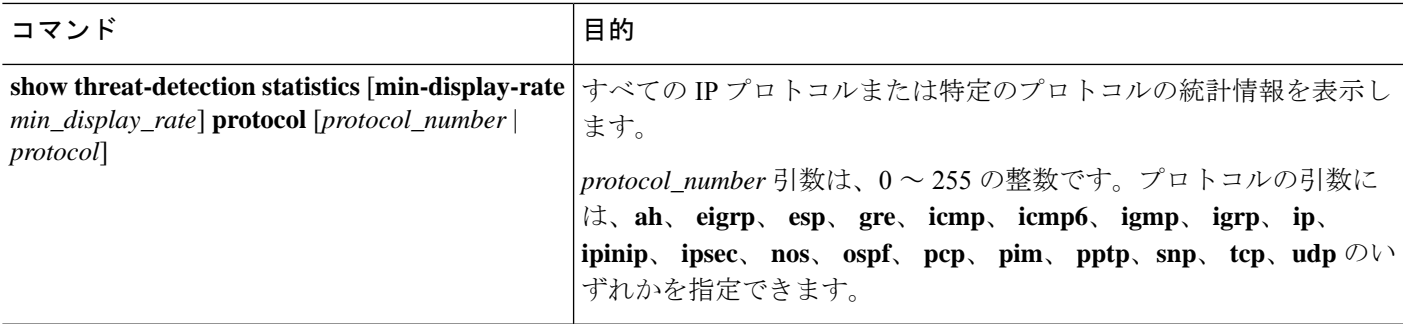

## ホストの脅威検出統計情報の評価

次に、**show threat-detection statistics host** コマンドの出力例を示します。

hostname# **show threat-detection statistics host**

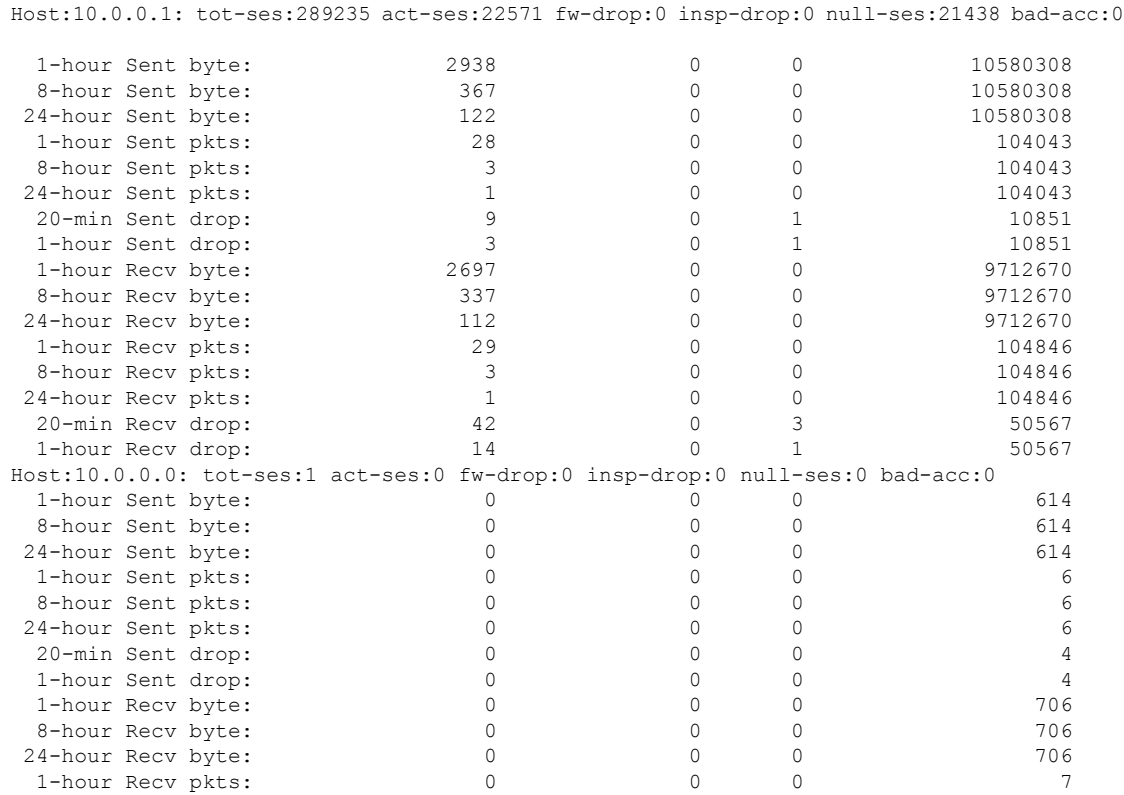

Average(eps) Current(eps) Trigger Total events

次の表は出力について示しています。

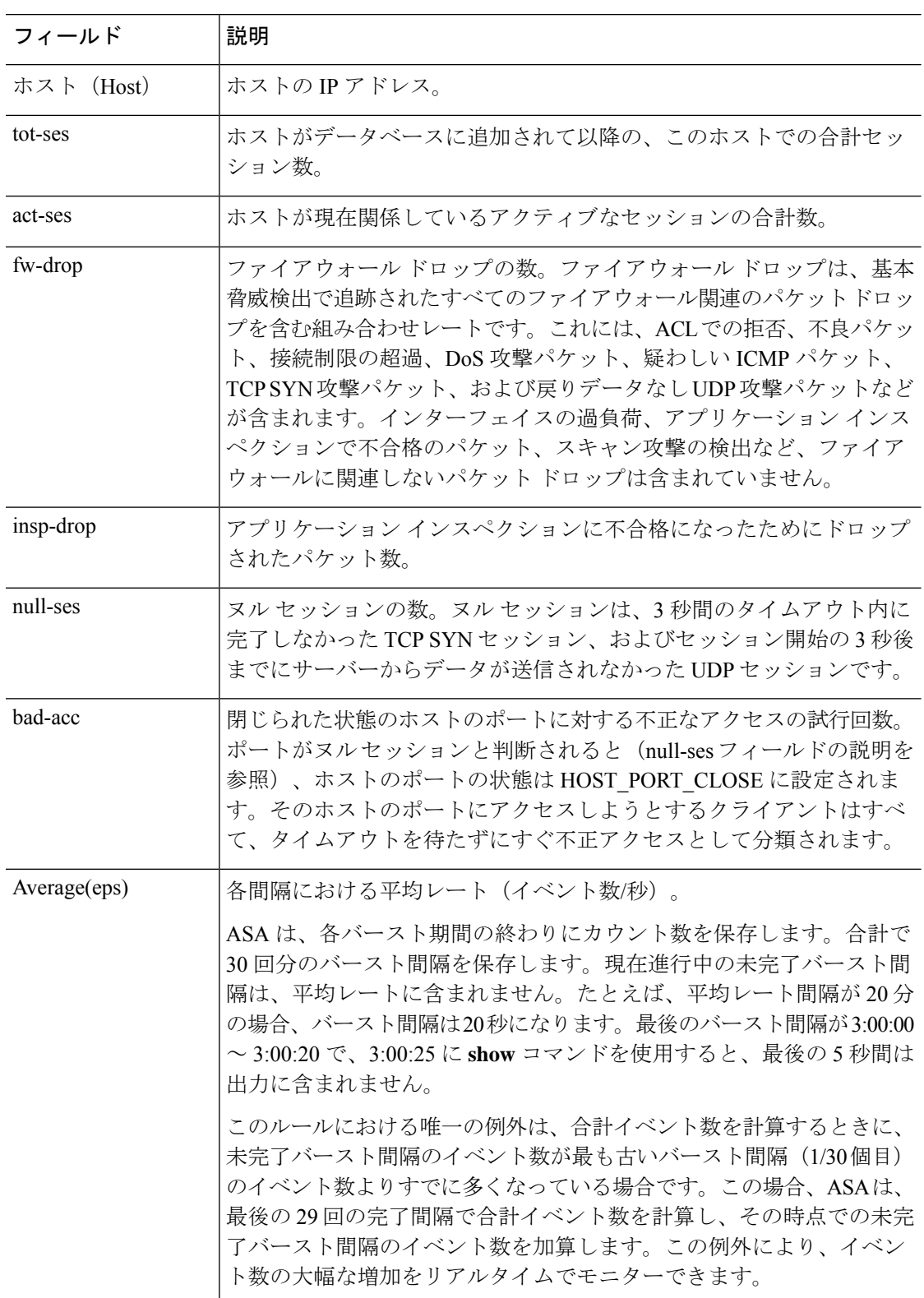

#### 表 **3 : show threat-detection statistics host**

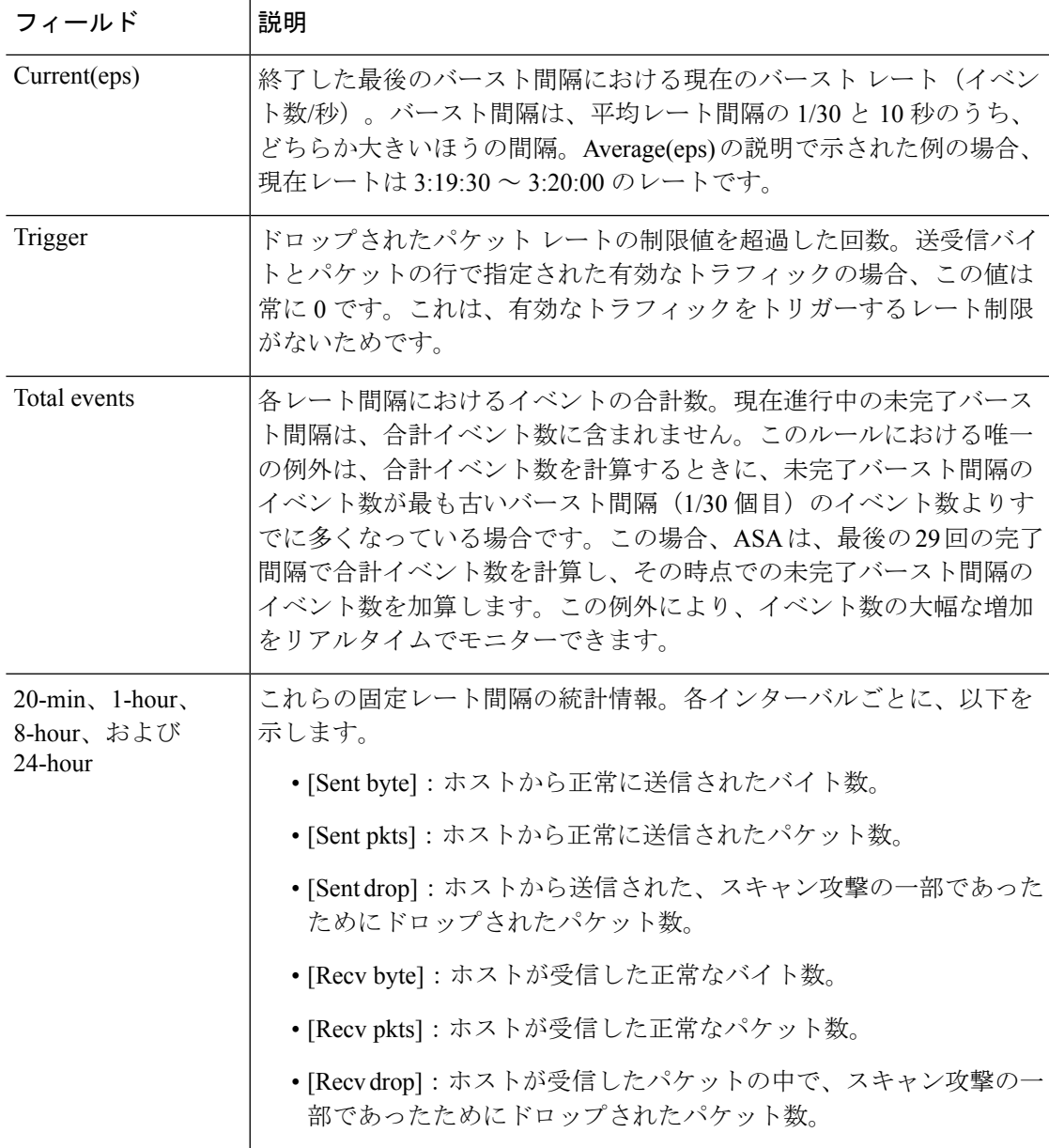

### 遮断されたホスト、攻撃者、ターゲットのモニタリング

遮断されたホスト、攻撃者、ターゲットをモニターおよび管理するには、次のコマンドを使用 します。

• **show threat-detection shun**

現在遮断されているホストを表示します。次に例を示します。

hostname# **show threat-detection shun**

Shunned Host List:

(outside) src-ip=10.0.0.13 255.255.255.255 (inside) src-ip=10.0.0.13 255.255.255.255

• **clear threat-detection shun** [*ip\_address* [*mask*]]

ホストを回避対象から解除します。IPアドレスを指定しない場合は、すべてのホストが遮 断リストからクリアされます。

たとえば、10.1.1.6 のホストを解除するには、次のコマンドを入力します。

hostname# **clear threat-detection shun 10.1.1.6**

#### • **show threat-detection scanning-threat** [**attacker** | **target**]

ASAが攻撃者(遮断リストのホストを含む)と判断したホスト、および攻撃のターゲット にされたホストを表示します。オプションを入力しない場合は、攻撃者とターゲットの両 方のホストが表示されます。次に例を示します。

```
hostname# show threat-detection scanning-threat
Latest Target Host & Subnet List:
    192.168.1.0 (l2l)
    192.168.1.249 (l2l)
Latest Attacker Host & Subnet List:
   192.168.10.234 (outside)
   192.168.10.0 (outside)
    192.168.10.2 (outside)
    192.168.10.3 (outside)
   192.168.10.4 (outside)
   192.168.10.5 (outside)
   192.168.10.6 (outside)
    192.168.10.7 (outside)
    192.168.10.8 (outside)
    192.168.10.9 (outside)
```
## 脅威検出の例

次の例では、基本脅威検出統計情報を設定し、DoS攻撃レートの設定を変更しています。すべ ての拡張脅威検出統計情報はイネーブルであり、ホスト統計情報のレート間隔数は2に減らさ れています。TCP代行受信のレート間隔もカスタマイズされています。スキャン脅威検出はイ ネーブルで、10.1.1.0/24 を除くすべてのアドレスを自動遮断します。スキャン脅威レート間隔 はカスタマイズされています。

```
threat-detection basic-threat
threat-detection rate dos-drop rate-interval 600 average-rate 60 burst-rate 100
threat-detection statistics
threat-detection statistics host number-of-rate 2
threat-detection statistics tcp-intercept rate-interval 60 burst-rate 800 average-rate
600
threat-detection scanning-threat shun except ip-address 10.1.1.0 255.255.255.0
threat-detection rate scanning-threat rate-interval 1200 average-rate 10 burst-rate 20
threat-detection rate scanning-threat rate-interval 2400 average-rate 10 burst-rate 20
```
 $\mathbf I$ 

# 脅威検出の履歴

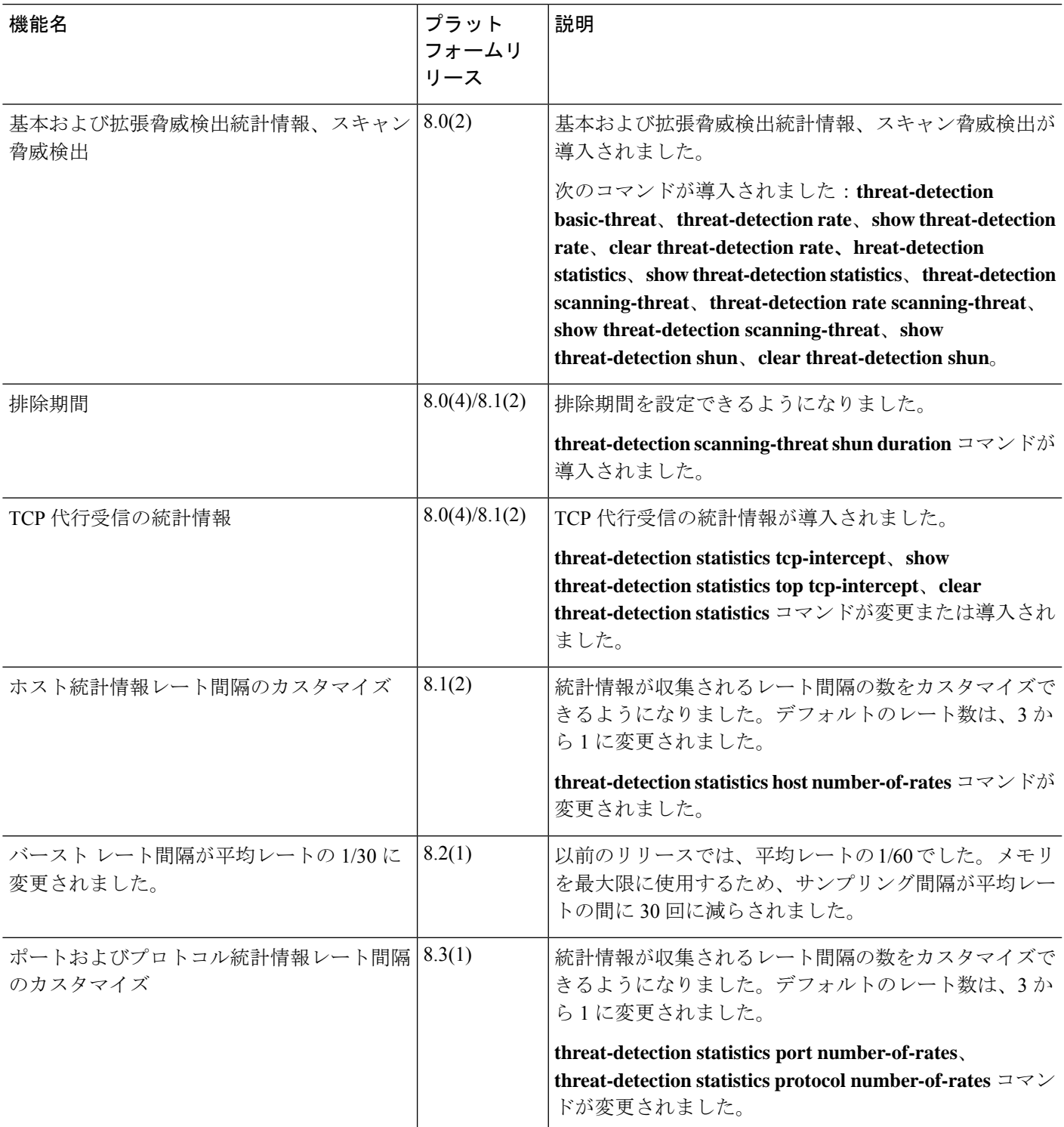

 $\mathbf I$ 

 $\overline{\phantom{a}}$ 

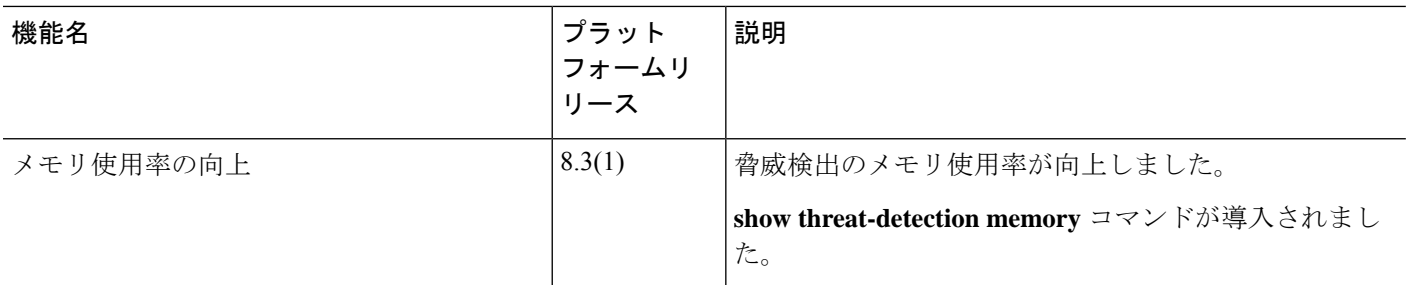

翻訳について

このドキュメントは、米国シスコ発行ドキュメントの参考和訳です。リンク情報につきましては 、日本語版掲載時点で、英語版にアップデートがあり、リンク先のページが移動/変更されている 場合がありますことをご了承ください。あくまでも参考和訳となりますので、正式な内容につい ては米国サイトのドキュメントを参照ください。